# عم Supervisor Cisco بتكملا حطس تالكشم XP Windows ىلع تنرتنإلا لاصتا ةيامح رادج J

## المحتويات

[المقدمة](#page-0-0) [المتطلبات الأساسية](#page-0-1) [المتطلبات](#page-0-2) [المكونات المستخدمة](#page-0-3) [الاصطلاحات](#page-1-0) [معلومات أساسية](#page-1-1) [المشكلة](#page-1-2) [الحل](#page-2-0) معلوما<u>ت ذات صلة</u>

## <span id="page-0-0"></span>المقدمة

يصف هذا المستند سببا واحدا لعدم عرض "سطح المكتب المشرف من Cisco "الوكلاء الذين تم تسجيل دخولهم حاليا إلى "سطح المكتب الوكيل من Cisco "في بَيئة مركز اتصال Cisco IP (IPCC).

## <span id="page-0-1"></span>المتطلبات الأساسية

### <span id="page-0-2"></span>المتطلبات

يجب أن يكون قراء هذا المستند على دراية بما يلي:

- Cisco CallManager •
- حلول إستجابة العملاء (CRS (من Cisco
	- سطح المكتب الوكيل من Cisco
- جدار حماية اتصال الإنترنت (ICF) ل Microsoft Windows XP

#### <span id="page-0-3"></span>المكونات المستخدمة

تستند المعلومات الواردة في هذا المستند إلى إصدارات البرامج والمكونات المادية:

- CallManager Cisco، الإصدار .3x والإصدارات الأحدث
	- CRS Cisco، الإصدار .3x والإصدارات الأحدث
		- Microsoft Windows XP التشغيل نظام●

تم إنشاء المعلومات الواردة في هذا المستند من الأجهزة الموجودة في بيئة معملية خاصة. بدأت جميع الأجهزة المُستخدمة في هذا المستند بتكوين ممسوح (افتراضي). إذا كانت شبكتك مباشرة، فتأكد من فهمك للتأثير المحتمل لأي أمر.

#### <span id="page-1-0"></span>الاصطلاحات

للحصول على مزيد من المعلومات حول اصطلاحات المستندات، ارجع إلى [اصطلاحات تلميحات Cisco التقنية.](//www.cisco.com/en/US/tech/tk801/tk36/technologies_tech_note09186a0080121ac5.shtml)

## <span id="page-1-1"></span>معلومات أساسية

جدار الحماية هو نظام أمان يعمل كحدود حماية بين الشبكة وخارجها. ويتضمن XP Windows برنامج جدار حماية اتصال الإنترنت (ICF (الذي يمكن إستخدامه لتقييد المعلومات التي يتم نقلها بين الإنترنت والشبكة الداخلية. كما يقوم ICF بحماية كمبيوتر واحد متصل بالإنترنت باستخدام مودم كبل أو مودم DSL أو مودم طلب هاتفي.

### <span id="page-1-2"></span>المشكلة

بعد تسجيل الدخول إلى "سطح المكتب المشرف من Cisco"، يجب على المشرف أن يرى جميع العملاء الذين قاموا بتسجيل الدخول حاليا إلى "سطح المكتب الوكيل من Cisco) "راجع الشكل 1).

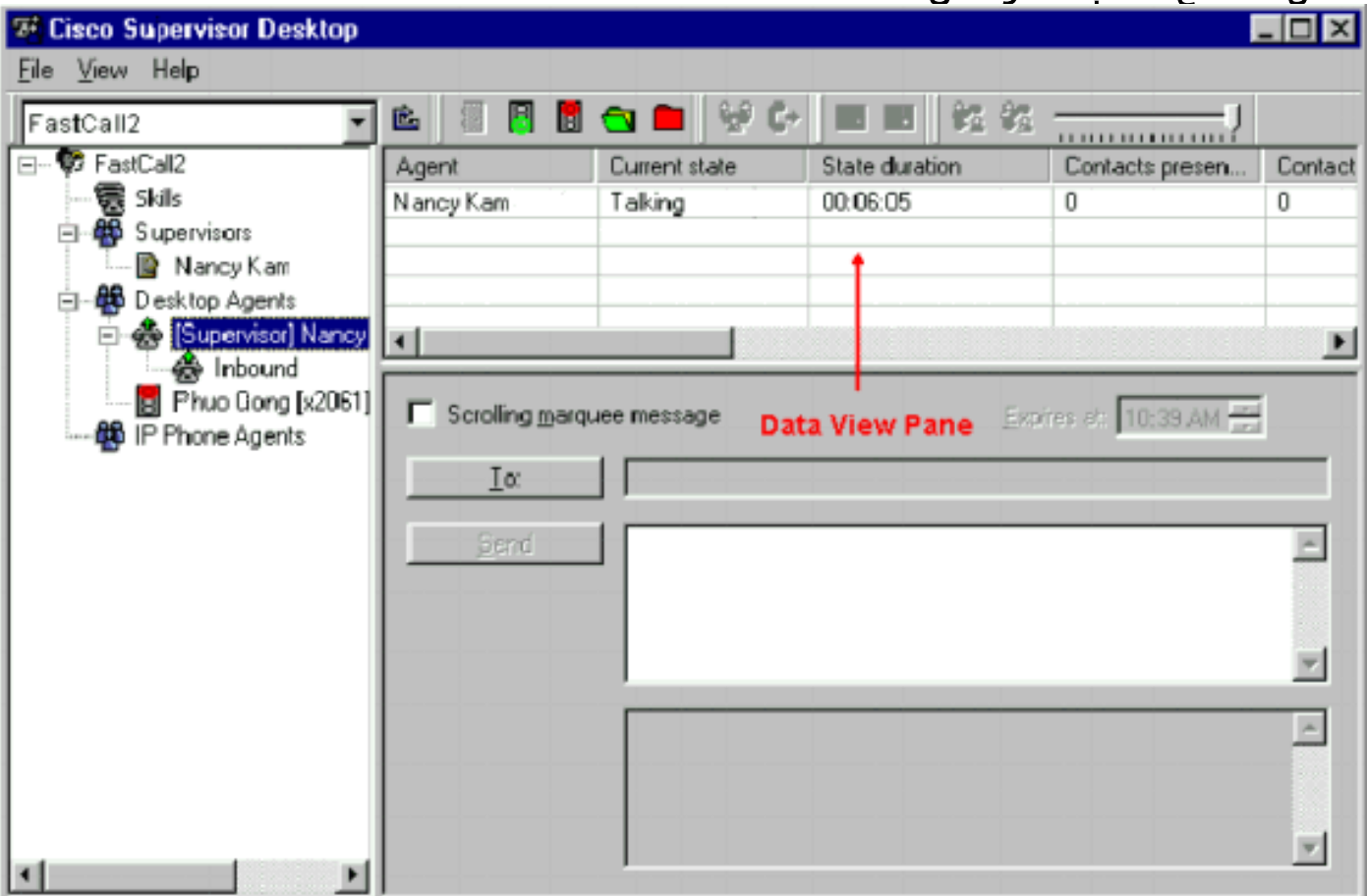

الشكل :1 سطح المكتب المشرف من Cisco — العملاء

بعد أن قام المشرف بتسجيل الدخول إلى "سطح المكتب المشرف من Cisco"، لا يحتوي جزء عرض البيانات على وكيل (راجع <u>الشكل 2</u>) حتى في حالة وجود وكلاء تم تسجيل دخولهم إلى "سطح المكتب الوكيل من Cisco".

الشكل :2 سطح المكتب Desktop Supervisor Cisco — لا يوجد وكلاء

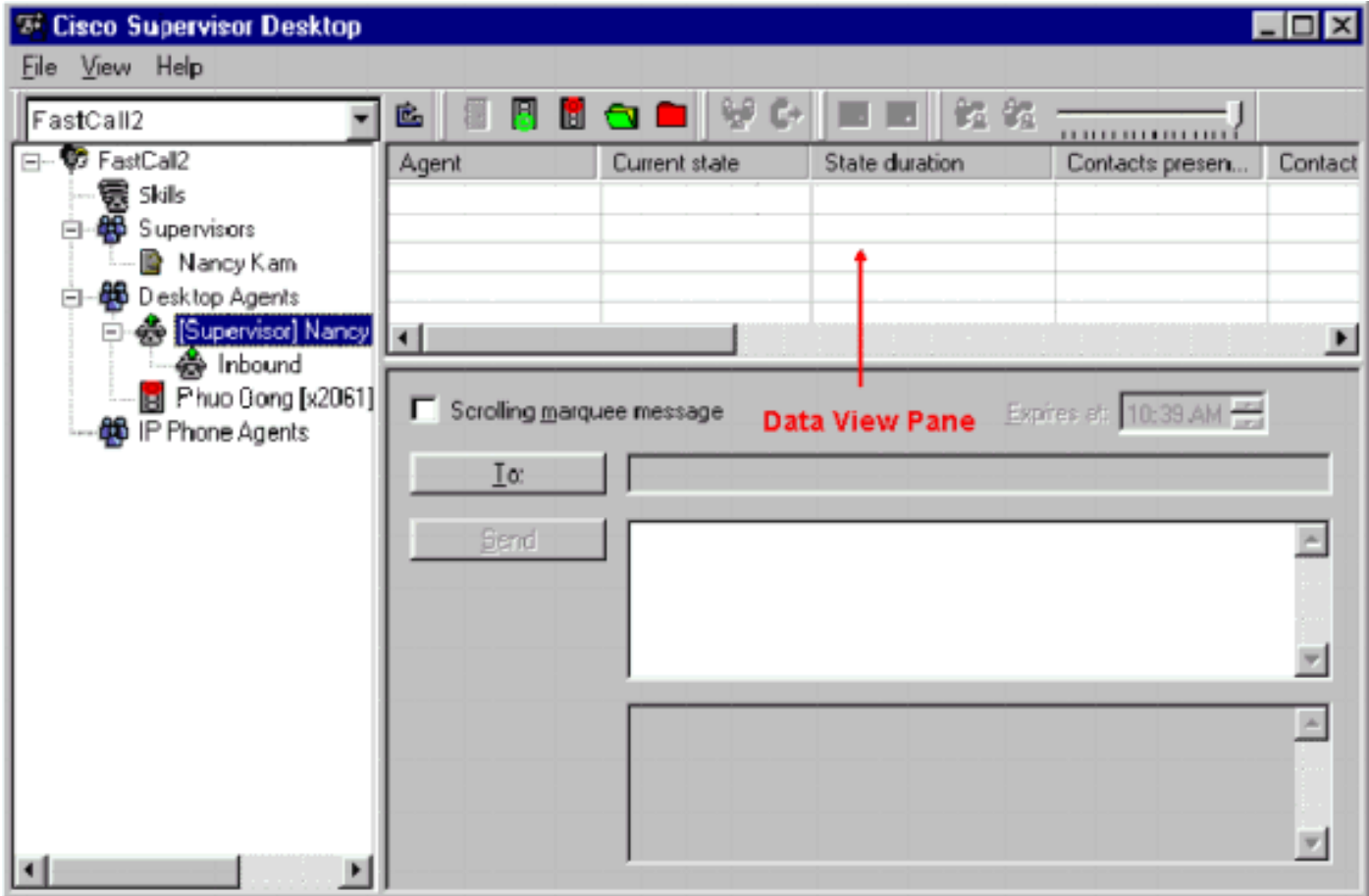

في هذه الحالة، تظهر بعض الوكلاء وتختفي في جزء عرض البيانات بشكل عشوائي. وهذا يعني أن العملاء يتدخلون سطح المكتب المشرف ويخرجون منه بشكل تدريجي.

# <span id="page-2-0"></span>الحل

توجد مشكلة في تكوين ICF XP Windows. في حالة تمكين ICF على اتصال شبكة منطقة محلية بأجهزة كمبيوتر أخرى، فإنه يمنع مشاركة الملفات والطابعات. وهذا هو السبب الجذري لهذه المشاكل:

> ● يتم تمكين ICF على سطح المكتب المشرف من Cisco ● يتم تمكين ICF على سطح المكتب الوكيل من Cisco أتمت ال steps في هذا قسم أن يعجز ال icf.

ملاحظة: يمكن فقط للمستخدمين الذين لديهم حقوق المسؤول إكمال هذا الإجراء.

.1 حدد بداية > لوحة التحكم. 2. انقر نقرا مزدوجا على ا**تصال الشبكة** (راجع <u>الشكل 3</u>).**الشكل 3: اتصال الشبكة** 

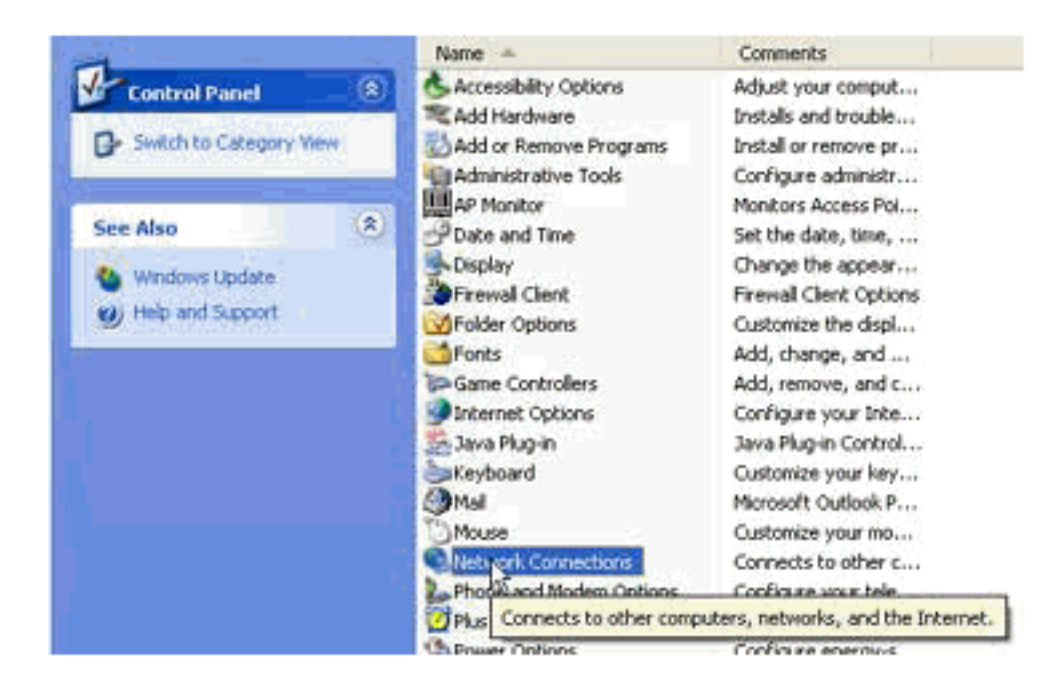

3. حدد اتصال **شبكة LAN أو إنترنت عالي السرعة** الذي يحتاج إلى حماية (راجع <u>الشكل 4</u>).**الشكل 4: مهام الشبكة** — حدد الشبكة المحلية أو الإنترنت عالي السرعة

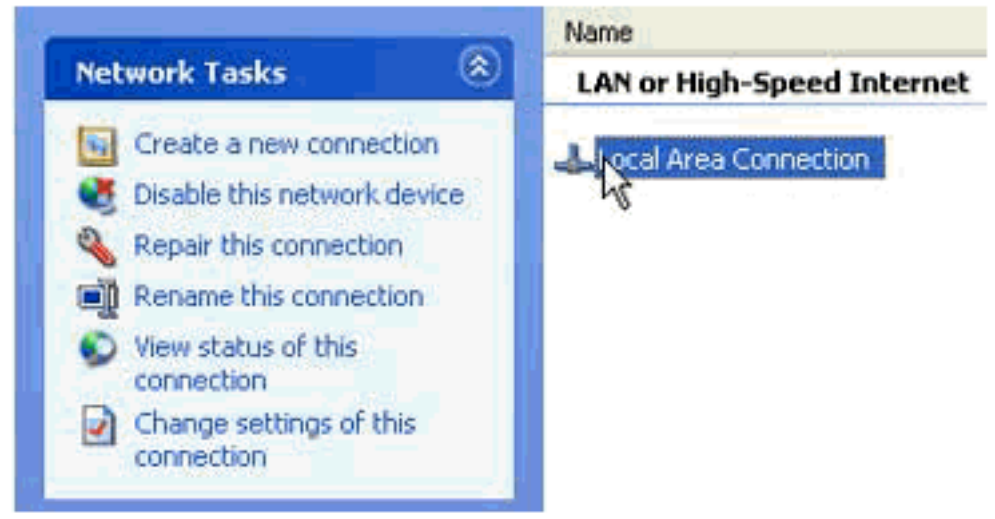

4. حدد خانة الاختيار **تغيير إعدادات هذا الاتصال** في قائمة خيارات مهام الشبكة (راجع <u>الشكل 5</u>) **الشكل 5: مهام** الشبكة — تغيير إعدادات هذا الاتصال

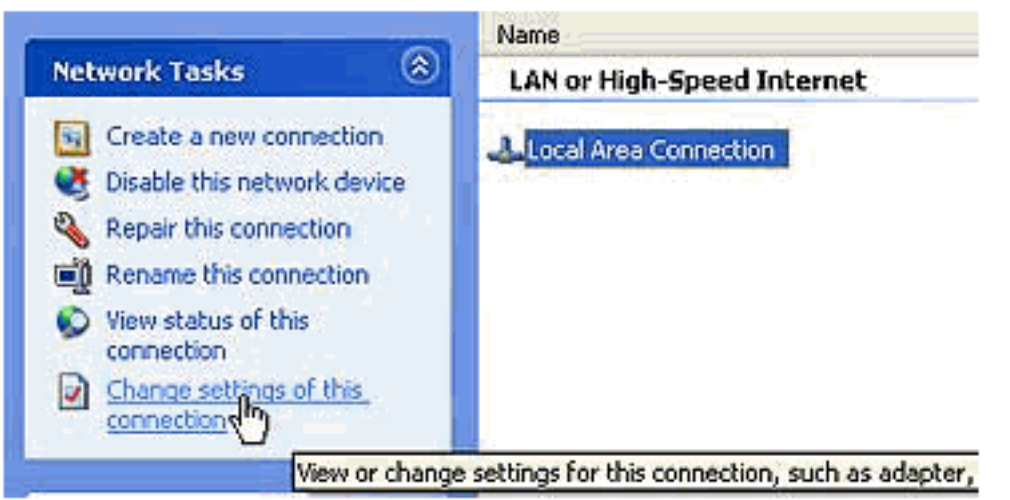

5. انقر بزر الماوس الأيمن على **اتصال المنطقة المحلية**. .6 حدد ال**خصائص** (راجع <u>الشكل 6</u>).الشكل 6: مهام الشبكة — الخصائص

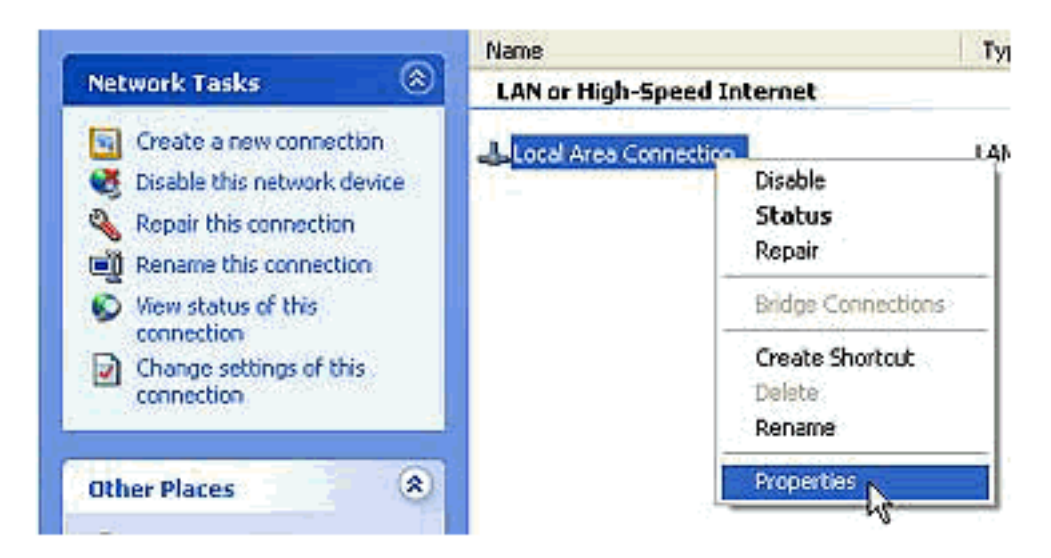

7. انقر فوق علامة التبويب **خيارات متقدمة** (راجع <u>الشكل 7</u>).**الشكل 7: خصائص الاتصال بالمنطقة المحلية** 

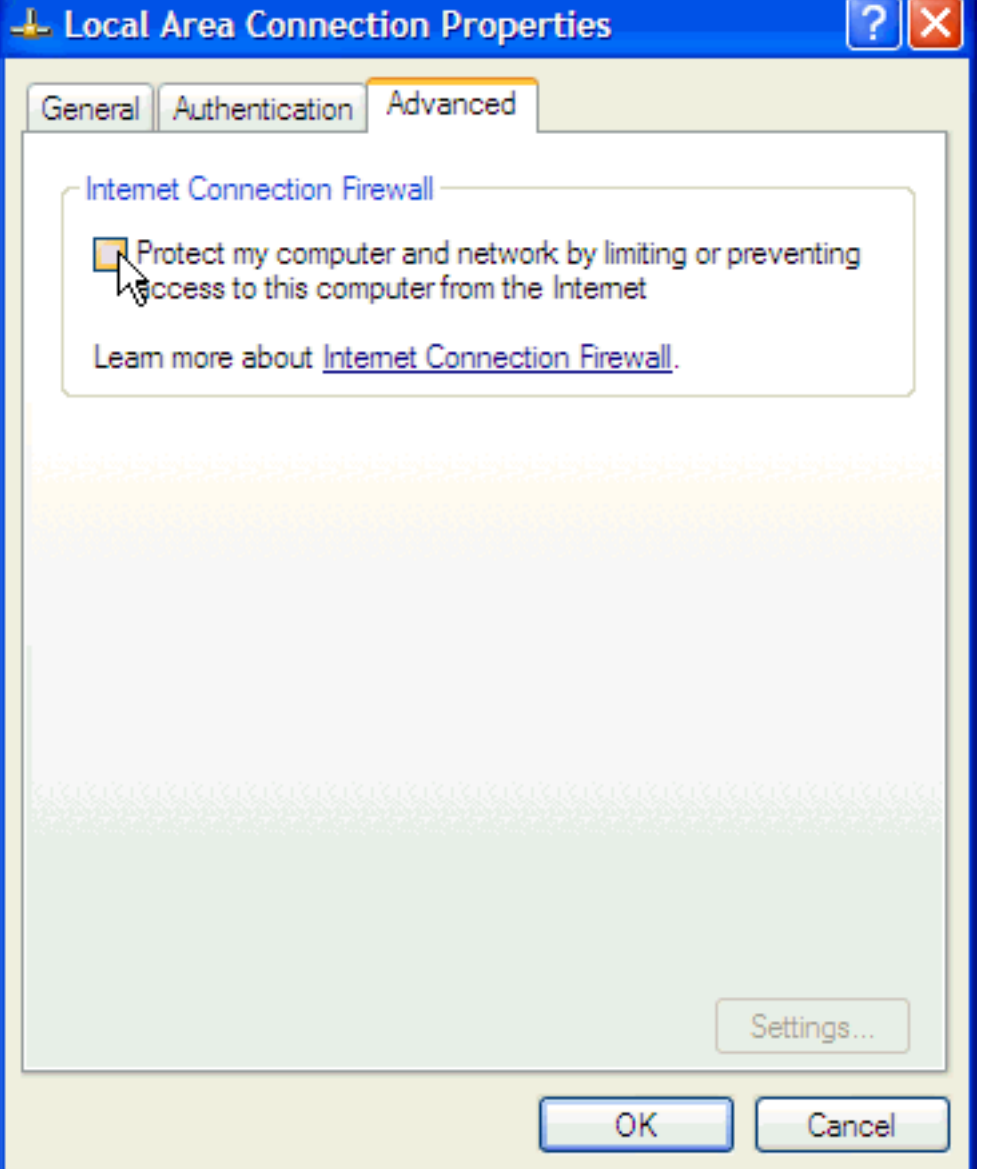

8. امسح خانة الاختيار **حماية الكمبيوتر والشبكة بتقييد الوصول إلى هذا الكمبيوتر أو منعه من الوصول إلى الإنترنت** في منطقة جدار حماية اتصال الإنترنت لعلامة التبويب المتقدمة لتعطيل ICF.

### <span id="page-4-0"></span>معلومات ذات صلة

- [العملاء غير المعروضين على سطح مكتب المشرف من Cisco](//www.cisco.com/en/US/products/sw/custcosw/ps1846/products_tech_note09186a008035309f.shtml?referring_site=bodynav)
	- [الدعم الفني Systems Cisco](//www.cisco.com/cisco/web/support/index.html?referring_site=bodynav)

ةمجرتلا هذه لوح

ةي الآلال تاين تان تان تان ان الماساب دنت الأمانية عام الثانية التالية تم ملابات أولان أعيمته من معت $\cup$  معدد عامل من من ميدة تاريما $\cup$ والم ميدين في عيمرية أن على مي امك ققيقا الأفال المعان المعالم في الأقال في الأفاق التي توكير المالم الما Cisco يلخت .فرتحم مجرتم اهمدقي يتلا ةيفارتحالا ةمجرتلا عم لاحلا وه ىل| اًمئاد عوجرلاب يصوُتو تامجرتلl مذه ققد نع امتيلوئسم Systems ارامستناه انالانهاني إنهاني للسابلة طربة متوقيا.